#### https://www.halvorsen.blog

# LabVIEW DAQmx

Communicate with NI DAQ Devices in LabVIEW

Hans-Petter Halvorsen

### Contents

- Introduction
- Practical Examples
  - USB-600x DAQ Device
    - Use DAQ Assistant in LabVIEW
    - Configure DAQ Settings using MAX
    - Use "Low-level" DAQmx VIs in LabVIEW
  - <u>TC-01 Thermocouple Temperature Device</u>
    - Use DAQ Assistant in LabVIEW
    - <u>Configure DAQ Settings using MAX</u>
    - Use "Low-level" DAQmx VIs in LabVIEW

#### https://www.halvorsen.blog

# Introduction

#### Hans-Petter Halvorsen

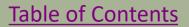

#### DAQ in LabVIEW

- To use DAQ Hardware in LabVIEW we need to use the DAQmx driver
- We will use the following DAQ hardware to exemplify:
  - **TC-01** Thermocouple Temperature Device
  - USB-600x or similar DAQ Devices with Analog and Digital Channels
  - Note! Other DAQ devices from NI will work in the same manner since they all use the same DAQmx driver
- This Tutorial will show different ways to read data from these DAQ devices
- The features and principles shown here will be the same for other DAQ hardware from other vendors as well

### **TC-01** Thermocouple

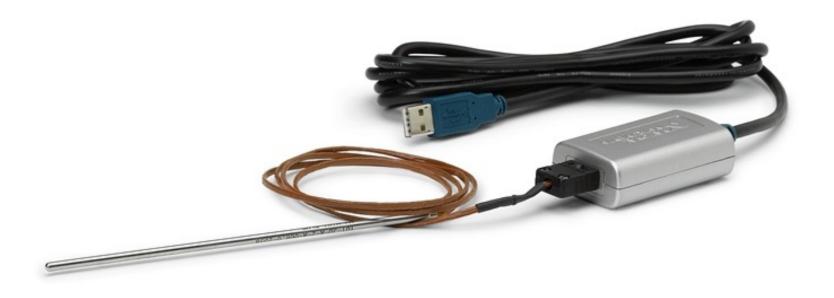

https://www.ni.com/docs/en-US/bundle/usb-tc01-specs/page/specs.html

### USB-600x

#### Entry-Level, Plug-and-Play USB Data Acquisition

You depend on accurate measurements to make key decisions and discoveries, and NI's plug-and-play, USB multifunction I/O devices deliver quality measurements at an entry-level price.

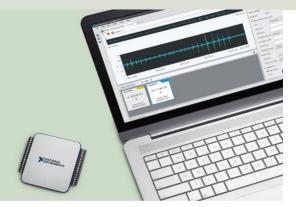

#### Compare NI's Entry-Level, Stand-Alone Data Acquisition Devices

|                              | U                                                              | ISB-6003  | 3     | USB-6002 |           |        | USB-6001 |                     |     | USB-6000 |                     |     |  |
|------------------------------|----------------------------------------------------------------|-----------|-------|----------|-----------|--------|----------|---------------------|-----|----------|---------------------|-----|--|
|                              | View                                                           | Specifica | tions | View     | Specifica | ations | View     | View Specifications |     |          | View Specifications |     |  |
| I/О Туре                     | AI                                                             | AO        | DIO   | AI       | AO        | DIO    | AI       | AO                  | DIO | AI       | AO                  | DIO |  |
| No. of Channels <sup>1</sup> | 4/8                                                            | 2         | 13    | 4/8      | 2         | 13     | 4/8      | 2                   | 13  | 0/8      | 0                   | 4   |  |
| Sample Rate (kS/s and Timed) | 100                                                            | 5         | SW    | 50       | 5         | SW     | 20       | 5                   | SW  | 10       | -                   | SW  |  |
| Resolution                   | 16 bits                                                        |           | -     | 16 bits  |           | -      | 14 bits  |                     | -   | 12 bits  |                     | -   |  |
| Programming Language Support | ANSI C, Python, Visual C# .NET, Visual Basic .NET, and LabVIEW |           |       |          |           |        |          |                     |     |          |                     |     |  |

#### https://www.ni.com/en/shop/data-acquisition/entry-level-usb-daq.html

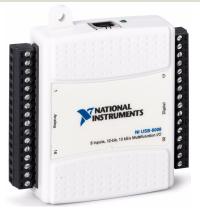

#### USB-6008

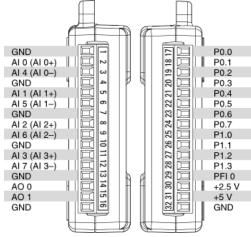

#### DAQ and I/O Devices

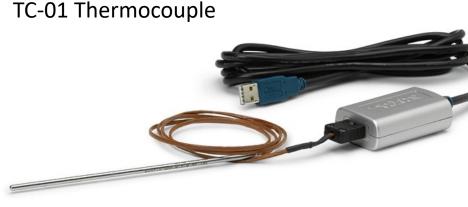

1 Analog Input (AI) Channel

The Video will focus on USB-600x and Analog Input (AI). The programming principles are the same for both devices (and other similar devices from NI) and the different Channel options. The Tutorial (PDF) will show examples using both devices

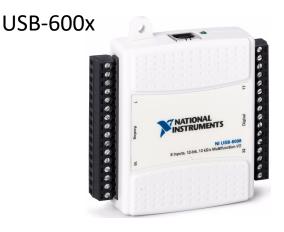

I/O Devices have typically 4 different types of channels:

- Analog In (AI)
- Analog Out (AO)
- Digital In (DI)
- Digital Out (DO)

#### DAQmx

| וה       | Solutions v Products v       | Perspectives v Support v Comm                                                                                                    | unity                                                                                                  | About Contact Us                                             | HH Q È                    |
|----------|------------------------------|----------------------------------------------------------------------------------------------------|----------------------------------------------------------------------------------------------------|--------------------------------------------------------------|---------------------------|
|          | HOME / SUPPORT / SOFTWAR     | E AND DRIVER DOWNLOADS / NI DRIVER DOWNLO/                                                                                                    | ADS / DOWNLOAD DETAIL PAGE                                                                             |                                                              |                           |
| EMERSON. | NI is now part of Emerson    | 's new Test & Measurement business group.                                                                                                    |                                                                                                    |                                                              | LEARN MORE                |
|          | $\downarrow$                 | NI-DAQ <sup>TM</sup> MX<br>NI-DAQ <sup>TM</sup> mx provides support for customers usi<br><u>+ Read More</u><br>1 Note: Install programming environments suc | ng NI data acquisition and signal conditioning de<br>th as NI LabVIEW or Microsoft Visual Studio® befr |                                                              | To use<br>we ne<br>It can |
|          | DOWNLOADS                    |                                                                                                    |                                                                                                    |                                                              |                           |
|          | Supported OS                 | Windows ~                                                                                                    | View Readme                                                                                            | NI-DAQmx 2023 Q4<br>Release Date<br>Oct/11/2023              |                           |
|          | Version<br>Included Editions | 2023 Q4 V                                                                                                    |                                                                                                    | Included Versions<br>2023 Q4<br>> Supported OS<br>> Language |                           |
|          | Application Bitness          | 32-bit and 64-bit                                                                                                    |                                                                                                    | > Checksum                                                   |                           |
|          | Language                     | English, French, German, Japanese, Korean,<br>Simplified Chinese                                                                                            |                                                                                                    | DOWNLOAD INSTALL OFFLINE                                     | ]                         |

To use DAQ hardware in **LabVIEW** we need to use the **DAQmx** driver. It can be downloaded for free.

https://www.ni.com/en/support/downloads/drivers/download.ni-daq-mx.html

### MAX

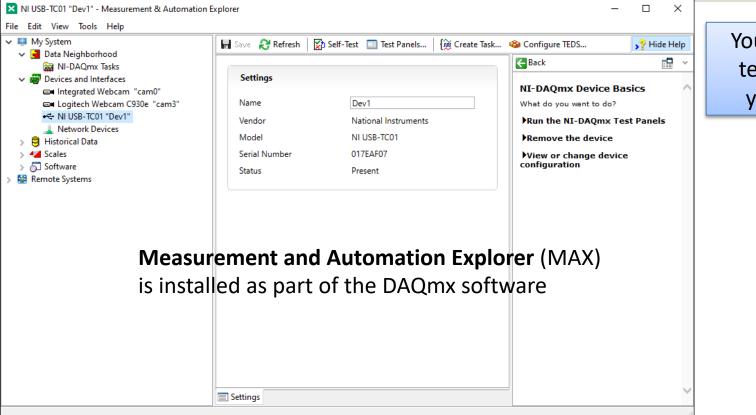

You can use MAX to test and configure your DAQ device

### **DAQmx in LabVIEW**

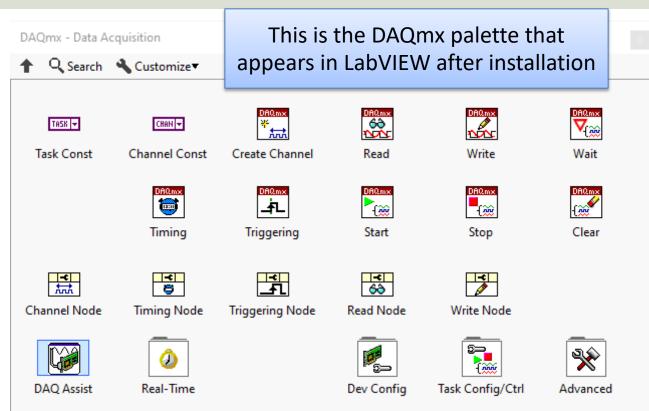

To use DAQ hardware in LabVIEW we need to use the DAQmx driver. It can be downloaded for free.

https://www.ni.com/en-no/support/downloads/drivers/download.ni-daq-mx.html

## Different options using DAQmx

You have different options when setting up and connecting the DAQ device using DAQmx and LabVIEW:

- Use the "DAQ Assistant" in LabVIEW (Configuration through a Wizard)
- 2. Configure DAQ Settings using MAX
- 3. Use the "Low-level" DAQmx VIs in LabVIEW (Full control of all details in your code)

#### https://www.halvorsen.blog

# Practical LabVIEW Examples

#### Hans-Petter Halvorsen

**Table of Contents** 

## LabVIEW Examples

You have different options when setting up and connecting the DAQ device using DAQmx and LabVIEW:

- Use the "DAQ Assistant" in LabVIEW (Configuration through a Wizard)
- 2. Configure DAQ Settings using MAX
- 3. Use the "Low-level" DAQmx VIs in LabVIEW (Full control of all details in your code)

#### https://www.halvorsen.blog

# USB-600x

#### Hans-Petter Halvorsen

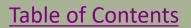

#### I/O Channels

I/O Devices have typically 4 types of channels:

- Analog In (AI)
- Analog Out (AO)
- Digital In (DI)
- Digital Out (DO)

This Tutorial will focus on Analog In. The programming principles are the same for the other types

#### **USB-600x and MAX**

 $\sim$ 

| 🗙 NI USB-6008 "Dev2" - Measurement & A                                                                                                    | utomation Explorer                                                                                             |                                                                                   |                                | – 🗆 X                                                                                                    |                                  |
|----------------------------------------------------------------------------------------------------|----------------------------------------------------------------------------------------------------|-----------------------------------------------------------------------------------|--------------------------------|----------------------------------------------------------------------------------------------------|----------------------------------|
| File Edit View Tools Help                                                                                                    |                                                                                                    |                                                                                   |                                |                                                                                                    |                                  |
| <ul> <li>My System</li> <li>Data Neighborhood</li> </ul>                                                                                                    | 🖬 Save 💦 Refresh 🔄 🖘 Res                                                                                       | t 🔀 Self-Test 🔲 Test Panels                                                       | { <mark>∭</mark> Create Task ∃ | E Device Pinouts 🕸 Configure TEDS 💦 Hide Help                                                                                                   |                                  |
| <ul> <li>Data Neighborhood</li> <li>Devices and Interfaces</li> <li>Logitech Webcam "cam0"</li> <li>Logitech Webcam C930e "can</li> <li>NI USB-TC01 "Dev1"</li> <li>NI USB-6008 "Dev2"</li> <li>Network Devices</li> <li>Historical Data</li> <li>Scales</li> <li>Software</li> <li>Remote Systems</li> </ul> | The self test completed su       Settings       Name       Vendor       Model       Serial Number       Status | Ccessfully.<br>Dev2<br>National Instruments<br>NI USB-6008<br>0300E2E7<br>Present |                                | NI-DAQmx Device Basics<br>What do you want to do?<br>PRun the NI-DAQmx Test Panels<br>PRemove the device<br>View or change device configuration |                                  |
|                                                                                                    | External Calibration<br>Calibration Date<br>Recommended Next<br>Calibration                                    | 2013-04-03 00:00<br>2014-04-03 00:00                                              |                                | Open MAX and m<br>USB-600x is instal<br>Here you can also<br>the device is worl                                                                 | lled properly.<br>test to see if |
|                                                                                                    |                                                                                                    |                                                                                   |                                |                                                                                                    |                                  |

<

#### https://www.halvorsen.blog

# **DAQ** Assistant

USB-600x

Hans-Petter Halvorsen

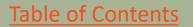

## Different options using DAQmx

You have different options when setting up and connecting the DAQ device using DAQmx and LabVIEW:

- Use the "DAQ Assistant" in LabVIEW (Configuration through a Wizard)
- 2. Configure DAQ Settings using MAX
- 3. Use the "Low-level" DAQmx VIs in LabVIEW (Full control of all details in your code)

### **DAQ** Assistant

| DSB-6008 DAQ Assistant.vi Front P — 🗆 🗙    | 🕨 USB-6008 DAQ Assistant.vi Block 🗕 🗆 🗙     |
|--------------------------------------------|---------------------------------------------|
| File Edit View Project Operate Tools Winde | File Edit View Project Operate Tools Window |
| ◇ ⑧ 🛑 🛿 24pt Application Font 👻            | 수 🕸 🧼 🖬 💡 🕵 🛏 🔂 🗤 15pt Appli                |
| AI0 [V]                                    | DAQ Assistant<br>data                       |
| < >                                        | < >                                         |

Here, a 1.5V Battery is connected to Analog Input Channel 0 (AI0)

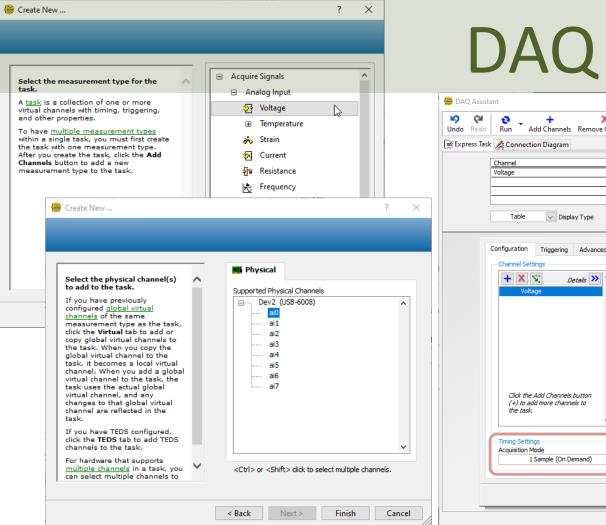

### **DAQ** Assistant

|           | BAQ Assistant                                                                                                    | ×                                                                                                    |
|-----------|----------------------------------------------------------------------------------------------------|----------------------------------------------------------------------------------------------------|
|           | Undo Redo Run Add Channels Remove Channels                                                                                                    |                                                                                                    |
|           | 🙀 Express Task 🖉 Connection Diagram                                                                                                    | Back 🗖 🔺                                                                                                    |
| ? ×       | Channel     Value       Voltage     0       Image: State of the state of the state                                                                                | Measuring Voltage<br>Most measurement<br>devices are designed for<br>measuring, or reading,<br>voltage. Two common<br><u>voltage measurements</u><br>are DC and AC.<br>DC voltages are useful<br>for measuring                                                                                 |
| ^         | Configuration Triggering Advanced Timing Logging Channel Settings Voltage Voltage Voltage Settings Signal Input Range Scaled Units Volts Volts V | for measuring<br>phenomena that change<br>slowly with time, such as<br>temperature, pressure,<br>or strain.<br><i>AC voltages</i> , on the other<br>hand, are waveforms<br>that constantly increase,<br>decrease, and reverse<br>polarity. Most powerlines<br>deliver AC voltage.              |
| v annels. | Click the Add Channels button<br>(+) to add more channels to<br>the task.                                                                                                    | <ul> <li>Terminal Configuration<br/>specifies the grounding<br/>mode used for the<br/>virtual channel:</li> <li>Differential-<br/>Depending on your<br/>specific hardware, the<br/>positive and negative<br/>inputs for the physical<br/>channel are either<br/>unreferenced or are</li> </ul> |
| Cancel    |                                                                                                    | Connected to<br>measurement system                                                                                                    |

### Note!!! – DAQ Assistant Error

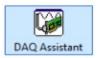

#### Do you get an Error like this when trying to use the DAQ Assistant?

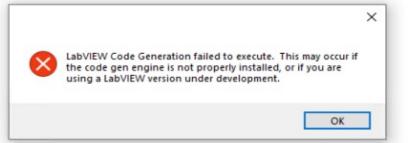

#### Workaround:

- Install LabVIEW 2021 SP1
- LabVIEW 2021 SP1 does not need to be activated, it is sufficient to install LabVIEW 2021 on your system and not activate it
- Installing just the LabVIEW 2021 SP1 run-time engine will not be sufficient, the LabVIEW ADE needs to be installed

In "LabVIEW 2022 Q3" to "LabVIEW 2023 Q3" there is a bug with the DAQ Assistant. **To fix that you need to install the LabVIEW 2021 SP1 core component**. See information on this web page from NI:

#### https://knowledge.ni.com/KnowledgeArticleDetails?id=kA03q0000019gTMCAY&l=en-NO

Another solution is to use, e.g., the lower level DAQ functions in LabVIEW, see upcoming examples in this Tutorial.

I have been in contact with NI, and it is expected that this error will be fixed in upcoming versions of LabVIEW

This Bug/Issue has been fixed in LabVIEW 2024 Q1 and NI-DAQmx 2024 Q1 (and newer)

### **Convert from Dynamic Data**

| Search Palettes                                                                                                    | 2                                                                                                    |                                                             |      |         |           |                 |         |       |         |                  |              |     |                                                  |        |    |
|----------------------------------------------------------------------------------------------------|----------------------------------------------------------------------------------------------------|-------------------------------------------------------------|------|---------|-----------|-----------------|---------|-------|---------|------------------|--------------|-----|--------------------------------------------------|--------|----|
| 🔍 Return 🔌 Customize 🔻                                                                                                    |                                                                                                    |                                                             |      |         |           |                 |         |       |         |                  |              |     |                                                  |        |    |
| Convert from                                                                                                    |                                                                                                    |                                                             |      | JSB-600 | 8 DAO     | Assista         | ant2.vi | Block | Diagran | 1                |              |     | _                                                |        | ×  |
| Functions Controls                                                                                                    |                                                                                                    |                                                             | _    |         |           |                 |         |       | -       |                  |              |     |                                                  |        |    |
| 載 Convert from Dynamic Data                                                                                                    |                                                                                                    | ^                                                           | File |         | view<br>ঊ | -               | -       |       |         | Window<br>15pt A | pplication F | ont | ▼ ╬ <u>,</u> ,,,,,,,,,,,,,,,,,,,,,,,,,,,,,,,,,,, | -<br>- | \$ |
| Configure Convert from Dynamic Data [Convert from                                                                                                    | m Dynamic Data]                                                                                                    | >                                                           |      |         |           |                 |         |       |         |                  |              |     |                                                  |        |    |
| Conversion Resulting data type D array of scalars - most recent value D array of scalars - single channel D array of scalars - columns are channels D array of scalars - rows are channels Single scalar Single scalar Single waveform Scalar Data Type  Floating point numbers (double) Boolean (TRUE and FALSE) Channel | <pre>Input Signal 2- ypition y Understand Previous Previous Previo</pre> | Time                                                        |      |         |           | Assista<br>data |         |       |         | t from Dy        | namic Data   |     | AIO [V]                                          |        |    |
| 0                                                                                                    |                                                                                                    | Single value (double)<br>2<br>Sample Data<br>OK Cancel Help | <    |         | _         | _               | _       |       |         |                  |              |     | _                                                |        | >  |

## While Loop

|      | USB-60 | )08 D.4 | AQ Ass | istant3 | .vi Bloo         | :k Diagra | m        |            |        |        |            |               |                 |          |   | $\times$ |
|------|--------|---------|--------|---------|------------------|-----------|----------|------------|--------|--------|------------|---------------|-----------------|----------|---|----------|
| File | Edit   | View    | / Proj | ject    | Operat           | e Tools   | Windo    | w Help     |        |        |            |               |                 |          | [ |          |
|      | ⇒      | 줟       |        | • @     | ₽ <mark>□</mark> | ÷ם ھ•     | ා 15pt / | Applicatio | n Font | •      | <b>*</b> ▼ | • <b>••</b> • | <b>\$</b> ?-    | <b>8</b> | ? | 100      |
|      | Whi    | ile Loo | qq     | DA      | Q Assis<br>data  |           | Con<br>X | vert from  | Dynami | ic Dat | a          |               |                 |          |   |          |
|      | Ľ      |         | 1000 - | Wait (  | ms)              |           |          |            |        |        |            | S             | top But<br>ок ( |          |   |          |
| ¢    |        |         |        |         |                  |           |          |            |        |        |            |               |                 |          |   | >        |
| -    |        |         |        |         |                  |           |          |            |        |        |            |               |                 |          |   |          |

### Number of Decimals and Units

| Numeric Properties: Al0 [V         Appearance       Data Type         Numeric       Type         Floating point       Scientific         Automatic formatting       SI notation         Decimal       Hexadecimal         Octal       Binary         Absolute time       Relative time | /]       ×         Display Format       Documentation       Data Binding ◆         ✓       Digits       Precision Type         2       Digits of precision       ✓         Hide trailing zeros       Exponent in multiples of 3          Use minimum field width       ✓       ✓         Pad with spaces on left       ✓       ✓ | Image: USB-6008 DA       Always make sure to add a proper Unit. A Value without a Unit makes no Sense!         Image: Always make sure to add a proper Unit. A Value without a Unit makes no Sense! |
|----------------------------------------------------------------------------------------------------|----------------------------------------------------------------------------------------------------|----------------------------------------------------------------------------------------------------|
| <b>Decimals</b><br>have an A                                                                                                    | Sure to select a proper Numb<br>sure to select a proper Numb<br>Typically, a DAQ Device/Sens<br>Accuracy with 10 Decimals. M<br>e Datasheet for the selected F                                                                                                    | sor don't<br>ake sure                                                                                                    |

### **Reading Multiple Channels**

|                                                                                                    |                                                                    | Undo Redo Run Add Channels Remove Channels                                                                                                    | ~?                                                                                                    |
|----------------------------------------------------------------------------------------------------|--------------------------------------------------------------------|----------------------------------------------------------------------------------------------------|----------------------------------------------------------------------------------------------------|
|                                                                                                    |                                                                    | Undo Redo Run Add Channels Remove Channels                                                                                                    | Hide H                                                                                                    |
| Select the physical channel(s)<br>to add to the task.<br>If you have previously<br>configured global virtual<br>channels of the same<br>measurement type as the task,<br>click the Virtual tab to add or<br>copy global virtual channels to<br>the task. When you copy the<br>global virtual channel to the<br>task, it becomes a local virtual<br>channel. When you add a global<br>virtual channel to the task, the<br>task uses the actual global<br>virtual channel, and any<br>changes to that global virtual<br>channe reflected in the | Supported Physical Channels                                        | Channel     Value       Voltage_0     0       Voltage_1     0       Table     Display Type         Configuration     Triggering       Advanced Timing     Logging       Channel Settings     Voltage_1       Voltage_1     Signal Input Setup       Voltage_1     Signal Input Range       Voltage_1     Signal Input Range       Voltage_1     Voltage | Measuring Voltage           Most measurement           devices are designed for           measuring, or reading,           voltage. Two common           voltage. Two common           are DC and AC.           DC workges are useful           phenomena that change           slowly with time, such as           temperature, pressure,           or strain.           AC workges, on the other           hand, are waveforms           tecrease, and reverse           polarity. Most powerlines           deliver AC voltage. |
| task.<br>If you have TEDS configured,<br>click the <b>TEDS</b> tab to add TEDS<br>channels to the task.<br>For hardware that supports<br><u>multiple channels</u> in a task, you<br>can select multiple channels to                                                                                                    | <ctrl> or <shift> dick to select multiple channels.</shift></ctrl> | Click the Add Channels button<br>(+) to add more channels to<br>the task.<br>Timing Settings<br>Acquisition Mode<br>1 Sample (On Demand)                                                                                                    | This is the list of virtual<br>channels. Right-click a<br>virtual channel to<br>change the physical<br>channel associated with<br>it. If an exclamation<br>the phane line been<br>the channel has been                                                                                                    |

OK

Cancel

## **Reading Multiple Channels**

<

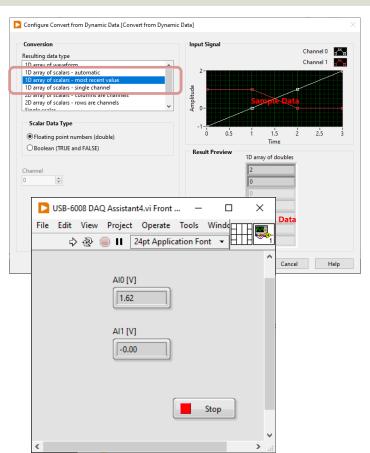

|   | Edit    | View | Project           | Opera | te Tools | Help<br>pplication Fon | t <b>v</b> |            | - 65 v | <b>1</b> | _                   | 2 | × |
|---|---------|------|-------------------|-------|----------|------------------------|------------|------------|--------|----------|---------------------|---|---|
|   | While L | oop  | DAQ Assis<br>data | )     |          | Dynamic Data           | Ī          | ndex Array |        | A10      | 3<br>1<br>[V]<br>23 |   |   |
| < |         | 1000 | Wait (            | ms)   |          |                        |            |            |        | Stop     |                     | ] | × |

#### https://www.halvorsen.blog

# Configure DAQ Settings using MAX

USB-600x

Hans-Petter Halvorsen

Table of Contents

## Different options using DAQmx

You have different options when setting up and connecting the DAQ device using DAQmx and LabVIEW:

- Use the "DAQ Assistant" in LabVIEW (Configuration through a Wizard)
- 2. Configure DAQ Settings using MAX
- 3. Use the "Low-level" DAQmx VIs in LabVIEW (Full control of all details in your code)

### Configure DAQ Settings using MAX

|                                                                                                    |           |                                                                                                    | E                                                                                                    | Create New                     |                                  |        |                              | ?   | ×   |
|----------------------------------------------------------------------------------------------------|-----------|----------------------------------------------------------------------------------------------------|----------------------------------------------------------------------------------------------------|--------------------------------|----------------------------------|--------|------------------------------|-----|-----|
|                                                                                                    |           |                                                                                                    |                                                                                                    |                                |                                  |        |                              |     |     |
| <ul> <li>NI USB-6008 "Dev2" - Measurement &amp; Auffile Edit View Tools Help</li> <li>₩ System</li> <li>₩ De Neighborhood</li> <li>₩ M-DAQmx Tasks<br/>(A) Wighter parture Task</li> <li>₩ Devices and Interfraces</li> <li>&gt;₩ Integrated Webcam "cam0"</li> <li>&gt; Logitech Webcam C930e "can</li> <li>&lt; NI USB-R008 "Dev2"</li> <li>&gt; Network Devices</li> <li>&gt; ₩ Historical Data</li> <li>&gt; ✓ Scales</li> <li>&gt; ₩ Remote Systems</li> </ul> | Save Refr | t completed successfully.  Create New  Select the measurement type for the task.  A task is a collection of one or more virtual channels with timing, triggering, and other properties.  To have multiple measurement types within a single task, you must first create the task who me measurement type. After you create the task, click the Add Channels button to add a new measurement type to the task. | Image: Create Task       Image: Device Pinouts       Image: Configure Signals         Image: Create Signals       Image: Create Signals       Image: Create Signals         Image: Operate Signals       Image: Create Signals       Image: Create Signals         Image: Operate Signals       Image: Create Signals       Image: Create Signals         Image: Operate Signals       Image: Create Signals       Image: Create Signals         Image: Operate Signals       Image: Create Signals       Image: Create Signals         Image: Operate Signals       Image: Create Signals       Image: Create Signals         Image: Operate Signals       Image: Create Signals       Image: Create Signals         Image: Operate Signals       Image: Create Signals       Image: Create Signals         Image: Operate Signals       Image: Create Signals       Image: Create Signals         Image: Operate Signals       Image: Create Signals       Image: Create Signals         Image: Operate Signals       Image: Create Signals       Image: Create Signals         Image: Operate Signals       Image: Create Signals       Image: Create Signals         Image: Operate Signals       Image: Create Signals       Image: Create Signals         Image: Operate Signals       Image: Create Signals       Image: Create Signals         Image: Operate Signals       Image: Crea | Back<br>NI-DAQmx Device Basics | <mark>,?</mark> Hide Help<br>⊡ ~ |        | Enter Name:<br>MyVoltageTask |     |     |
| < >                                                                                                    | Settings  |                                                                                                    |                                                                                                    |                                | ~                                | < Back | Next > Finish                | Can | cel |

#### **Configure DAQ Settings using MAX**

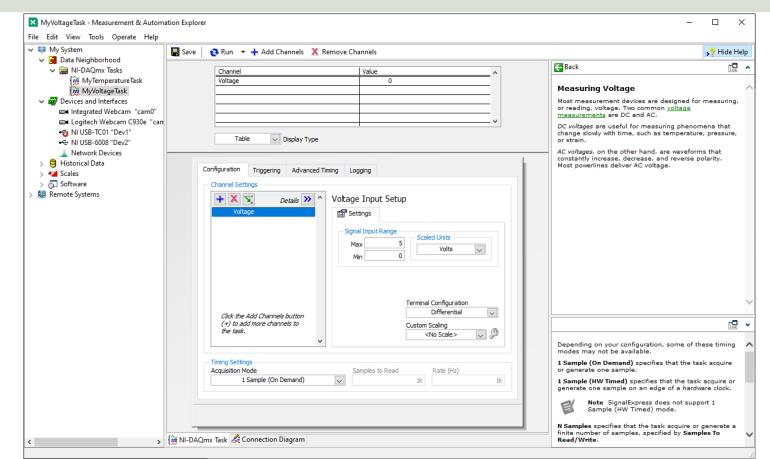

### **Configure DAQ Settings using MAX**

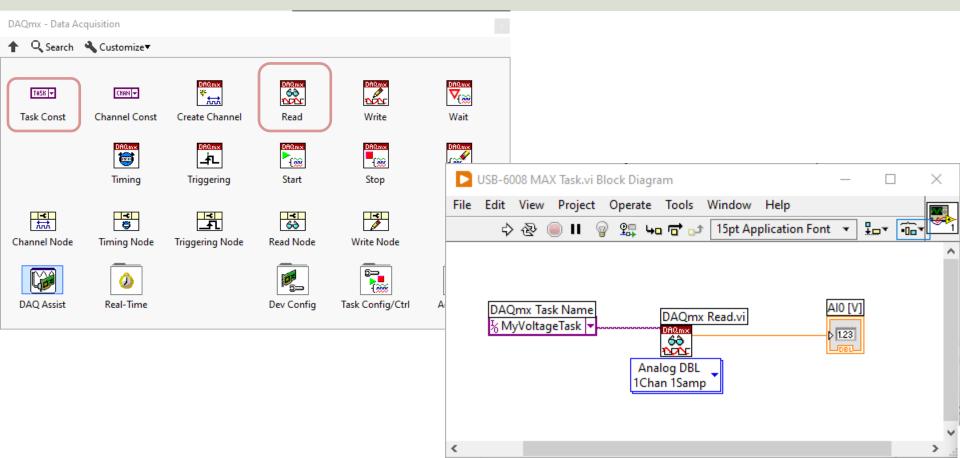

#### While Loop

| D US   | B-6008 MAX Task2.vi Block Diagrar    | n                             | _               |     | $\times$ |           |                |               |           |        |      |
|--------|--------------------------------------|-------------------------------|-----------------|-----|----------|-----------|----------------|---------------|-----------|--------|------|
| File E | dit View Project Operate T           |                               |                 |     |          |           |                |               |           |        |      |
|        | 수 🕸 🦲 🛚 💡 💁 🏎 ባ                      | 🕇 🗊 🛛 15pt Application Font 📼 | ੋ ਸ਼ਿਕਾ ਜਿੰਕਾ 🖘 | 🍇 💡 |          |           |                |               |           |        |      |
| w      | hile Loop                            |                               |                 | _   | ^        |           |                |               |           |        |      |
|        |                                      |                               |                 |     |          | D USB-60  | 008 MAX Task2. | vi Front Pane | I —       |        | ×    |
|        |                                      |                               |                 |     |          | File Edit | View Projec    | t Operate     | Tools     | Wind   |      |
| 11     | DAQmx Task Name<br>⅓ MyVoltageTask ▼ | DAQmx Read.vi                 |                 |     |          | \$        | · ֎ 🦲 Ⅱ        | 24pt Applic   | ation For | nt 🔻 🗄 |      |
|        |                                      |                               |                 |     |          |           |                |               |           |        | ^    |
|        |                                      | Analog DBL<br>1Chan 1Samp     |                 |     |          |           | A10.1          | va            |           |        |      |
|        |                                      |                               |                 |     |          |           | AI0 [          |               |           |        |      |
| 11     |                                      |                               |                 |     |          |           | 1.6            | ;   <u> </u>  |           |        |      |
|        | M                                    |                               |                 |     |          |           |                |               |           |        |      |
|        | Wait (ms)                            |                               |                 |     |          |           |                |               |           | Stop   |      |
|        |                                      |                               |                 |     |          |           |                |               |           |        | ~    |
|        |                                      |                               |                 |     |          | <         |                |               |           |        | > .: |
| <      |                                      |                               |                 |     | >        |           |                |               |           |        |      |

### While Loop v2 – Start/Stop Task

| 울 LabVIEW Help 2022.0.0f118 6/28/2022                                                                                             | 10:39:07 PM – 🗆 🗙                                                                                                    |
|----------------------------------------------------------------------------------------------------|----------------------------------------------------------------------------------------------------|
| Hide Locate Back Forward Options                                                                                                  |                                                                                                    |
| Contents Index Search Favorites                                                                                                   | DAQmx Start Task (VI)                                                                                                    |
| Control Design and Simulation Model Control Design and Simulation Model Control Design and Simulation Model Math Script RT Module | Owning Palette: DAOmx - Data Acquisition VIs and Functions         Installed With: NI-DAQmx         Transitions the task to the running state to begin the measurement or generation. Using this VI is required for some applications and is optional for others.         If you do not use this VI, a measurement task starts automatically when the DAQmx Read VI runs. The autostart input of the DAQmx Write VI determines if a generation task starts automatically when the DAQmx Write VI runs.         If you do not use the DAQmx Start Task VI and the DAQmx Stop Task VI when you use the DAQmx Read VI or the DAQmx Write VI multiple times, such as in a loop, the task starts and stops repeatedly. Starting and stopping a task repeatedly reduces the performance of the application.         Itask/channels in |

Increase speed by using Start Task VI

#### While Loop v2 – Start/Stop Task

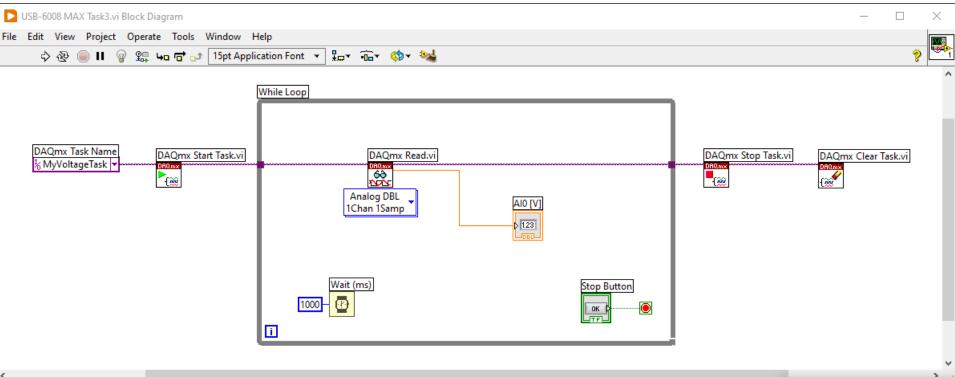

#### https://www.halvorsen.blog

# Using "Low-level" DAQmx VIs

USB-600x

Hans-Petter Halvorsen

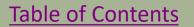

## Different options using DAQmx

You have different options when setting up and connecting the DAQ device using DAQmx and LabVIEW:

- Use the "DAQ Assistant" in LabVIEW (Configuration through a Wizard)
- 2. Configure DAQ Settings using MAX
- 3. Use the "Low-level" DAQmx VIs in LabVIEW (Full control of all details in your code)

# Using "Low-level" DAQmx VIs

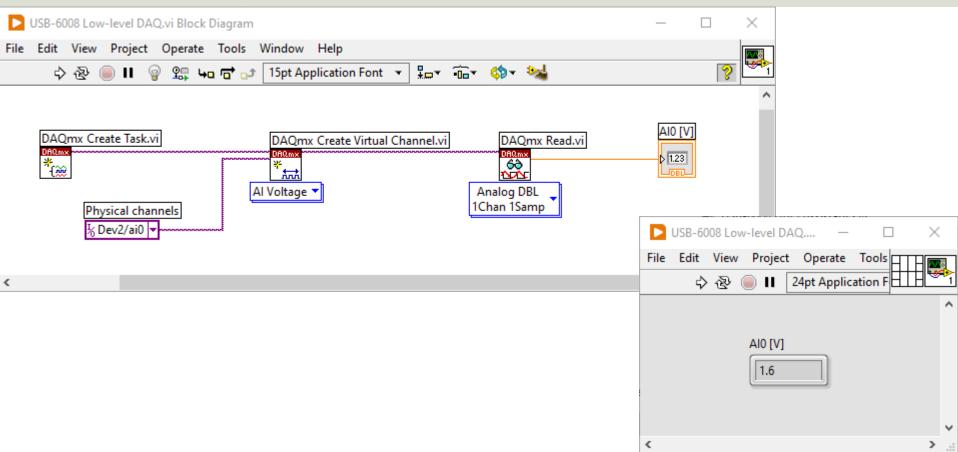

# **Configure Additional Settings**

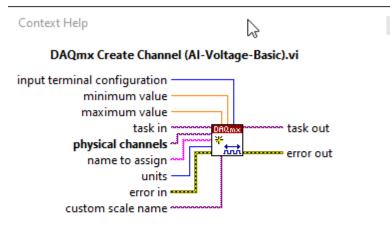

Creates channel(s) to measure voltage. If the measurement requires the use of internal excitation or you need excitation to scale the voltage, use the AI Custom Voltage with Excitation instance of this VI.

#### Detailed help

~

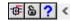

In the previous example we just used the default setting. If you need to change some of the default setting, just right-click on the select input and create a constant

# **Configure Additional Settings**

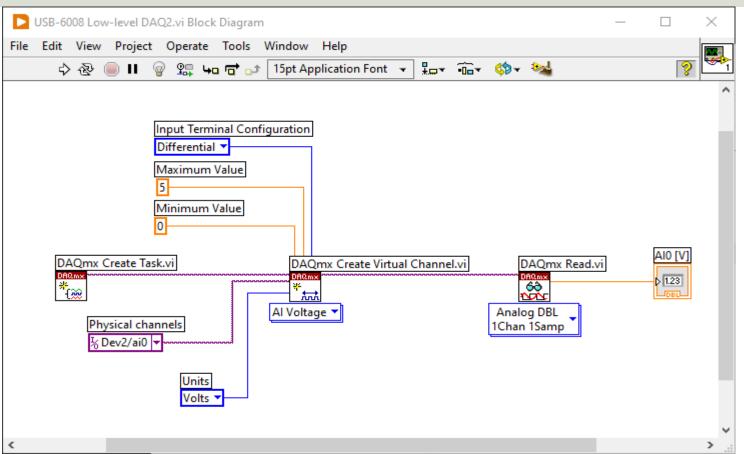

## While Loop

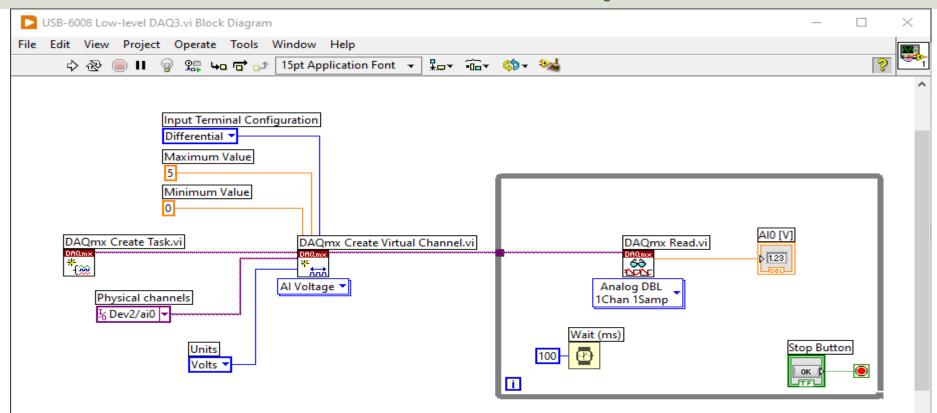

<

# While Loop with Start/Stop Task

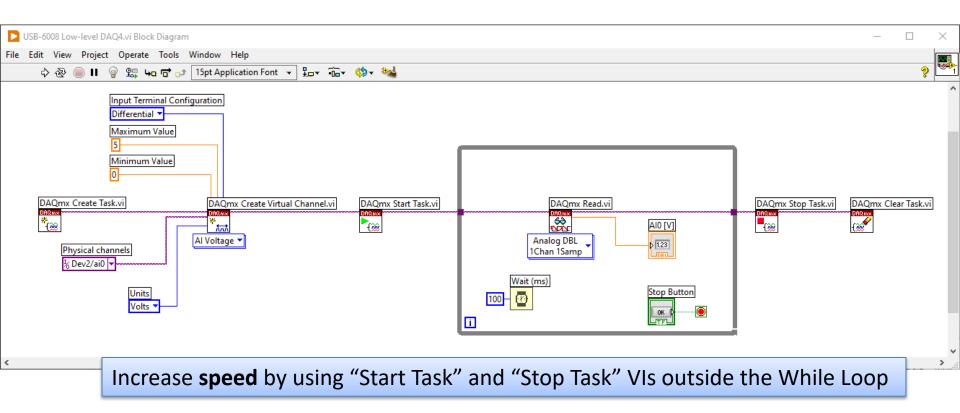

#### **Final Application with Error Handling**

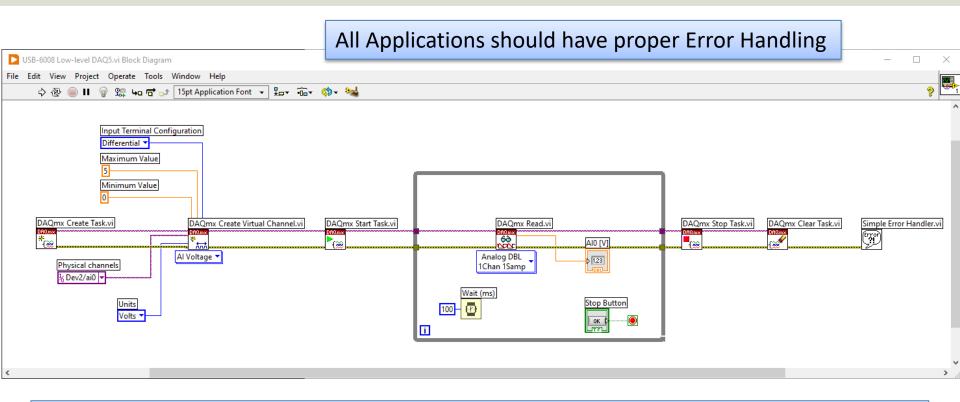

Further Improvements: Use the State Machine programming principle in your Application

#### Improved Solution: Create and use SubVIs

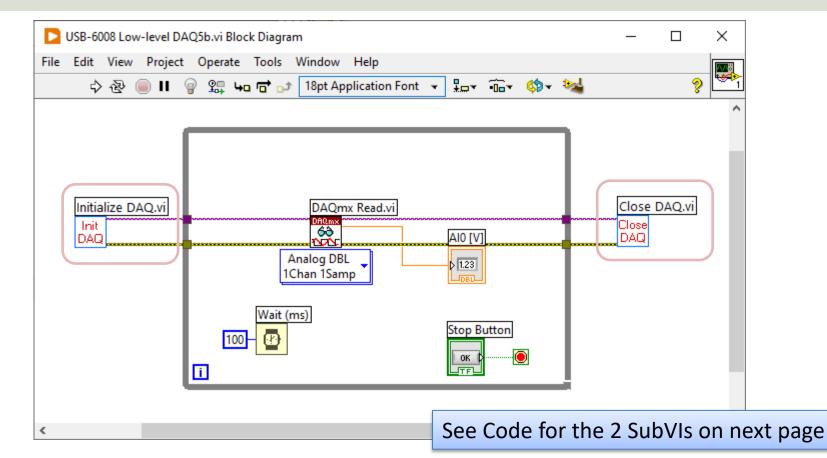

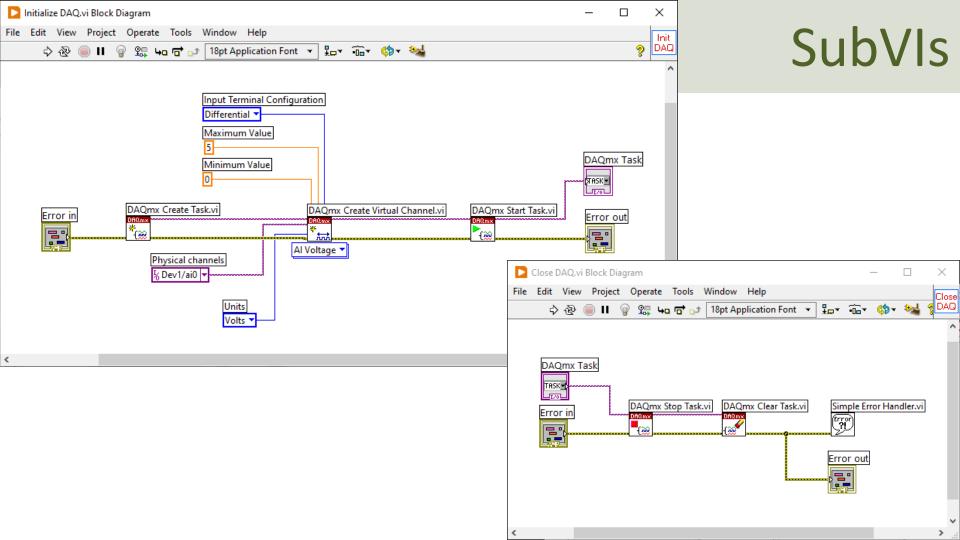

#### **Reading Multiple Channels**

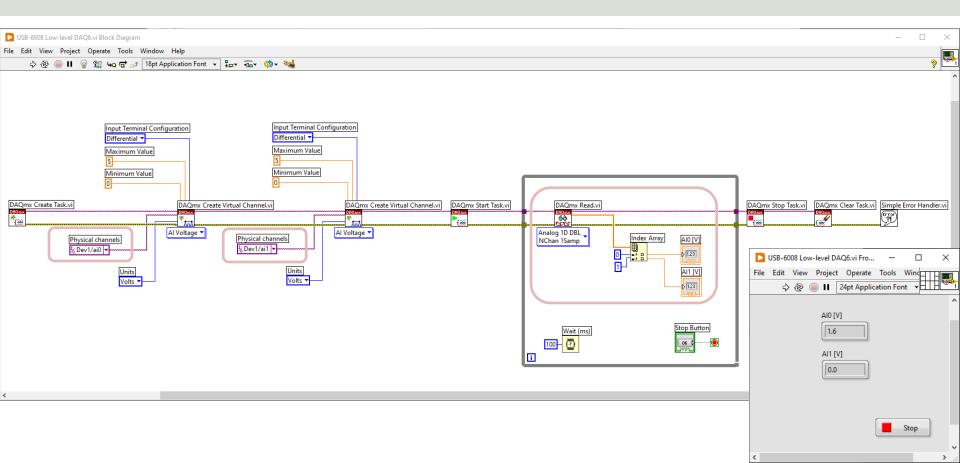

#### Reading Multiple Channels – Alt B

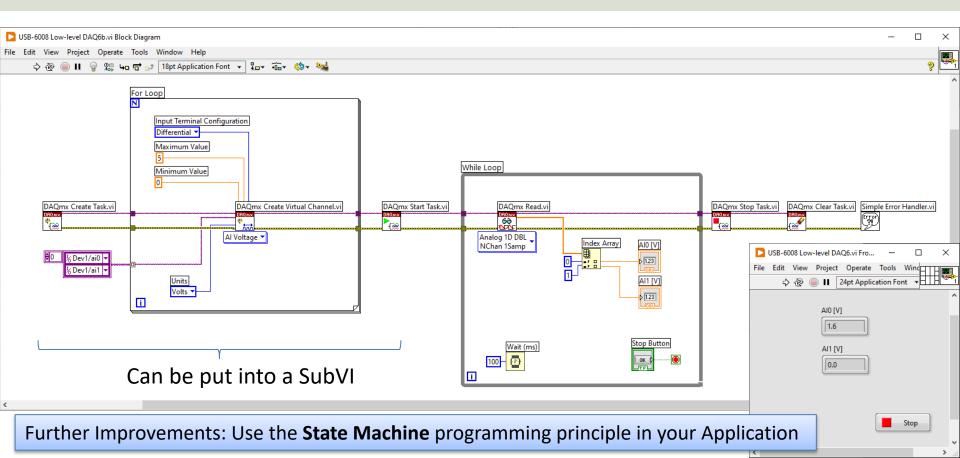

#### https://www.halvorsen.blog

# TC-01 Thermocouple

#### Hans-Petter Halvorsen

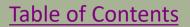

### TC-01 and MAX

| NI USB-TC01 "Dev1" - Measurement & Automation                                    | Explorer             |                                     | - 🗆 X                                 |                                                                                                    |
|----------------------------------------------------------------------------------|----------------------|-------------------------------------|---------------------------------------|----------------------------------------------------------------------------------------------------|
| File Edit View Tools Help                                                        |                      |                                     |                                       |                                                                                                    |
| <ul> <li>My System</li> <li>Data Neighborhood</li> <li>NI-DAQmx Tasks</li> </ul> | 🖬 Save 🎅 Refresh 🛛 🔀 | ) Self-Test 🔲 Test Panels   {i Crea | ite Task 🕸 Configure TEDS 🦻 Hide Help |                                                                                                    |
| Devices and Interfaces                                                           | Settings             |                                     |                                       |                                                                                                    |
| 🔤 Integrated Webcam "cam0"                                                       |                      |                                     | NI-DAQmx Device Basics                |                                                                                                    |
| ■ Logitech Webcam C930e "cam3"                                                   | Name                 | Dev1                                | What do you want to do?               |                                                                                                    |
| ← NI USB-TC01 "Dev1"<br>↓ Network Devices                                        | Vendor               | National Instruments                | Run the NI-DAQmx Test Panels          |                                                                                                    |
| > S Historical Data                                                              | Model                | NI USB-TC01                         | Remove the device                     |                                                                                                    |
| > 🛃 Scales                                                                       | Serial Number        | 017EAF07                            | View or change device                 |                                                                                                    |
| > 5 Software                                                                     | Status               | Present                             | configuration                         |                                                                                                    |
| > 😫 Remote Systems                                                               |                      |                                     | TC-01 is<br>you ca                    | MAX and make sure the<br>installed Properly. Here<br>n also test to see if the<br>ce is working properly |
|                                                                                  | Settings             |                                     |                                       | /                                                                                                    |

#### https://www.halvorsen.blog

# **DAQ** Assistant

TC-01 Thermocouple

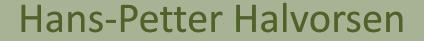

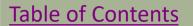

### **DAQ** Assistant

| DAQmx - Data Ac | quisition               |              |                                                                                                    |        |                                                                     |      |
|-----------------|-------------------------|--------------|----------------------------------------------------------------------------------------------------|--------|---------------------------------------------------------------------|------|
| ↑ Q Search      | 🔧 Customize 🔻           |              |                                                                                                    |        |                                                                     |      |
| TRSK 🗸          | CHANI+<br>Channel Const | Create Chai  | TC-01 DAQ Assistant.vi Front Panel * —                                                                      | X      | 🎦 TC-01 DAQ Assistant.vi Block Diag — 🗌                             | ×    |
|                 | Timing                  | Triggerin    | File     Edit     View     Project     Operate     Tools       ↓     ④     ●     ■     24pt Application For |        | File Edit View Project Operate Tools Window<br>수 २ (교 다 아 또) 15pt A | - A- |
| Channel Node    | Timing Node             | Triggering N |                                                                                                    | ^      |                                                                     | ^    |
| DAQ Assist      | Real-Time               |              | Temperature                                                                                                 |        | DAQ Assistant<br>data                                               |      |
|                 |                         |              | <                                                                                                    | v<br>> | <                                                                   | ×    |

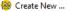

|--|

 $\times$ 

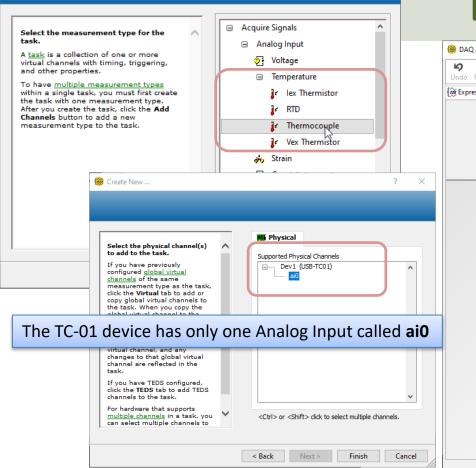

### **DAQ** Assistant

| Image: Constraint of the sector of the sector of | nels                                                                                                    |                                                                                                    | 47<br>Hide Hel                                                                                                    |
|----------------------------------------------------------------------------------------------------|----------------------------------------------------------------------------------------------------|----------------------------------------------------------------------------------------------------|----------------------------------------------------------------------------------------------------|
| 🕅 Express Task 🖉 Connection Diagram                                                                                                    |                                                                                                    | Back                                                                                                    |                                                                                                    |
| Channel<br>Temperature<br>Table V Display Type                                                                                                    | Value    Value                                                                                                    | Measuring<br>Temperatur<br>a Thermoco<br>A <u>thermocouple</u><br>when two dissin<br>metals touch, a<br>contact point pi<br>small open-circ                                                                                                    | is created<br>nilar<br>and the<br>roduces a                                                                                                    |
| Temperature<br>Click the Add Channels button                                                                                                    | Ing Logging Thermocouple Setup Signal Input Range Max 100 deg C Thermocouple Type J CJC Source CJC Value Constant  25 | voltage that co<br>to temperature<br>Thermocouple<br>measurements<br>sensing of the<br>junction tempe<br>where the therr<br>wire is connect<br>to a source to the<br>sensor and sh<br>designed to mi<br>any temperatu<br>gradients betw<br>cold-junction se<br>thermocouple v<br>connections. | rresponds<br>,<br>, require<br>cold-<br>rature<br>mocouple<br>d to the<br>mocouple<br>d to the<br>mocouple<br>al<br>assories<br>an<br>indition<br>imize<br>en<br>the<br>ansor and<br>wire<br>motioning |
| (+) to add more channels to<br>the task.                                                                                                    | Select CJC Source = "Built                                                                                            | -in" Value is the<br>perature of<br>tion of the<br>Source is set to<br>Constant. The<br>temperature va<br>the same units<br>Range.                                                                                                    | the cold<br>when <b>CJC</b><br>o                                                                                                    |

# Note!!! – DAQ Assistant Error

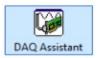

#### Do you get an Error like this when trying to use the DAQ Assistant?

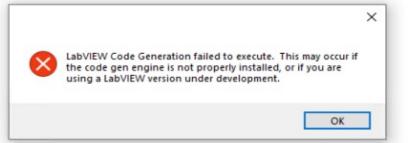

#### Workaround:

- Install LabVIEW 2021 SP1
- LabVIEW 2021 SP1 does not need to be activated, it is sufficient to install LabVIEW 2021 on your system and not activate it
- Installing just the LabVIEW 2021 SP1 run-time engine will not be sufficient, the LabVIEW ADE needs to be installed

In "LabVIEW 2022 Q3" to "LabVIEW 2023 Q3" there is a bug with the DAQ Assistant. **To fix that you need to install the LabVIEW 2021 SP1 core component**. See information on this web page from NI:

#### https://knowledge.ni.com/KnowledgeArticleDetails?id=kA03q0000019gTMCAY&l=en-NO

Another solution is to use, e.g., the lower level DAQ functions in LabVIEW, see upcoming examples in this Tutorial.

I have been in contact with NI, and it is expected that this error will be fixed in upcoming versions of LabVIEW

This Bug/Issue has been fixed in LabVIEW 2024 Q1 and NI-DAQmx 2024 Q1 (and newer)

## **Convert from Dynamic Data**

| Search Palettes                                                                                                    | ~             |                                                                                                    |                                                  |          |
|----------------------------------------------------------------------------------------------------|---------------|----------------------------------------------------------------------------------------------------|--------------------------------------------------|----------|
| 🔍 Return 🔌 Customize 🔻                                                                                                    |               |                                                                                                    |                                                  |          |
| Convert from                                                                                                    |               |                                                                                                    |                                                  | ×        |
| Functions Controls                                                                                                    |               |                                                                                                    | TC-01 DAQ Assistant2.vi Block Diagram —          |          |
| 載 Convert from Dynamic Data                                                                                                    | ^             |                                                                                                    | File Edit View Project Operate Tools Window Help |          |
|                                                                                                    |               |                                                                                                    | 수 🐵 🛑 💡 🥵 🏎 🔂 📭 15pt Application Font 👻 🏪 🐨 🤉    | \$       |
| Configure Convert from Dynamic Data [Convert from ]                                                                                                    | Dynamic Data] | ×                                                                                                    |                                                  | ^        |
| Conversion Resulting data type 1D array of scalars - most recent value 1D array of scalars - single channel 2D array of scalars - columns are channels 2D array of scalars - rows are channels 2D array of scalars - rows are channels 2D array of sca | Input Signal  | Channel 0<br>Channel 1<br>Channel 1<br>Channe | DAQ Assistant<br>data                            |          |
|                                                                                                    |               | Single value (double)<br>2<br>Sample Data                                                                                                    | ٢                                                | <b>*</b> |
|                                                                                                    |               | OK Cancel Help                                                                                                    |                                                  |          |

# While Loop

| D    | TC-01 I |          | ssistant3.  | vi Block Dia        | gram       |                         |            |           |      |               |              | _        |   | × |   |
|------|---------|----------|-------------|---------------------|------------|-------------------------|------------|-----------|------|---------------|--------------|----------|---|---|---|
| File |         |          |             | Operate             | -          | Window                  | Help       |           |      |               |              |          | _ |   | 1 |
|      | \$      | 鬯        | <b>II</b> 🔘 | 💡 🕮 🛏               | - <b>-</b> | 15pt Ap                 | plication  | Font 💌    | ₽₽₹  | ÷             | <b>\$</b> ?- | <b>%</b> | 2 | Ľ | 2 |
|      | Whi     | ile Looj | _           | oically,            | you        | log [                   | Data       | insid     | e a  | Whi           | ile L        | oop      | ) |   | ^ |
|      |         | 1(       | [           | DAQ Assista<br>data |            | Conve<br>()<br>()<br>() | ert from E | )ynamic [ | )ata | ▶ 1.23<br>DEL | top But      | ton      |   |   |   |
| ,    |         |          |             |                     |            |                         |            |           |      |               |              |          |   |   | ~ |
|      |         |          |             |                     |            |                         |            |           |      |               |              |          |   | > |   |

## Number of Decimals and Units

| Numeric Properties: Temperat Appearance Data Type D                                                                                 | ture [C] ×<br>Display Format Documentation Data Binding • •                                                                                                    | Always make sure to add a |
|----------------------------------------------------------------------------------------------------|----------------------------------------------------------------------------------------------------|---------------------------|
| Numeric<br>Type<br>Floating point<br>Scientific<br>Automatic formatting<br>SI notation<br>Decimal<br>Hexadecimal<br>Octal<br>Binary | <ul> <li>Digits Precision Type</li> <li>Digits of precision</li> <li>Hide trailing zeros</li> <li>Exponent in multiples of 3</li> <li>Use minimum field width</li> <li>Q</li> <li>Pad with spaces on left</li> </ul> | File Edit View            |
| Absolute time<br>Relative time<br>Make si                                                                                           | ure to select a proper <b>Nur</b>                                                                                                    | Stop                      |
| have an Ac                                                                                                    | Typically, a Temperature Securacy with 10 Decimals.<br>e Datasheet for the select                                                                                                    | Make sure                 |

#### https://www.halvorsen.blog

# **Configure DAQ** Settings using MAX **TC-01** Thermocouple

Hans-Petter Halvorsen

**Table of Contents** 

### **Configure DAQ Settings using MAX**

|           | Create New                                                                                                    | ? ×                   |
|-----------|----------------------------------------------------------------------------------------------------|-----------------------|
| ✓         | Ave Refresh Self-Test Test Panels Configure TEDS SP Hide Help<br>Setting:<br>X Create New ? X Enter N<br>Name                                                                                                    | ame:<br>nperatureTask |
| > Seles S | Model         Serial I         Status         A task is a collection of one or more vitual channels with timing, triggering, and other properties.         To have multiple measurement types within a single task, you must first create the task with one measurement type. After you create the task, click the Add Channels button to add a new measurement type to the task. |                       |
| E Set     | ttings < Back Next > Finish Cancel < Back Next >                                                                                                    | Finish Cancel         |

### Configure DAQ Settings using MAX

| MyTemperatureTask - Measurement & Au<br>File Edit View Tools Operate Help                                                                                                    | tomation Explorer -                                                                                                    | - 🗆 X                                                                                                    |
|----------------------------------------------------------------------------------------------------|----------------------------------------------------------------------------------------------------|----------------------------------------------------------------------------------------------------|
| <ul> <li>Jata Neighborhood</li> <li>MI-DAQmx Tasks</li> <li>MyTemperatureTask</li> <li>Devices and Interfaces</li> <li>Integrated Webcam "cam0"</li> <li>Logitech Webcam C930e "can</li> </ul> | Channel Value    Channel 18,655326                                                                                                    | Measuring A<br>Temperatu<br>with a<br>Thermocou                                                                                                    |
|                                                                                                    | Table Display Type                                                                                                    | A<br>thermocouple<br>is created<br>when two<br>dissimilar<br>metals<br>touch, and<br>the contact                                                                                                    |
|                                                                                                    | Configuration Triggering Advanced Timing Logging  Channel Settings  Thermocouple Setup  Signal Input Range  Max 100  deg C  Thermocouple Type | point<br>produces a<br>small open-<br>circuit<br>voltage that<br>corresponds<br>to<br>temperature.<br>Thermocouple<br>measurement<br>require<br>sensing of<br>the <u>cold-</u><br><u>junction</u><br>temperature<br>where the<br>thermocouple<br>wire is |
|                                                                                                    | Click the Add Channels button<br>(+) to add more channels to<br>the task. CJC Source CJC Value<br>Constant C 25                               | Scaled<br>Units is the<br>units used.                                                                                                    |
| < >                                                                                                    | 1 Sample (On Demand)     Image: Sol (Cold State (Vic))       100     1k       100     1k       100     1k       100     1k                    |                                                                                                    |

### **Configure DAQ Settings using MAX**

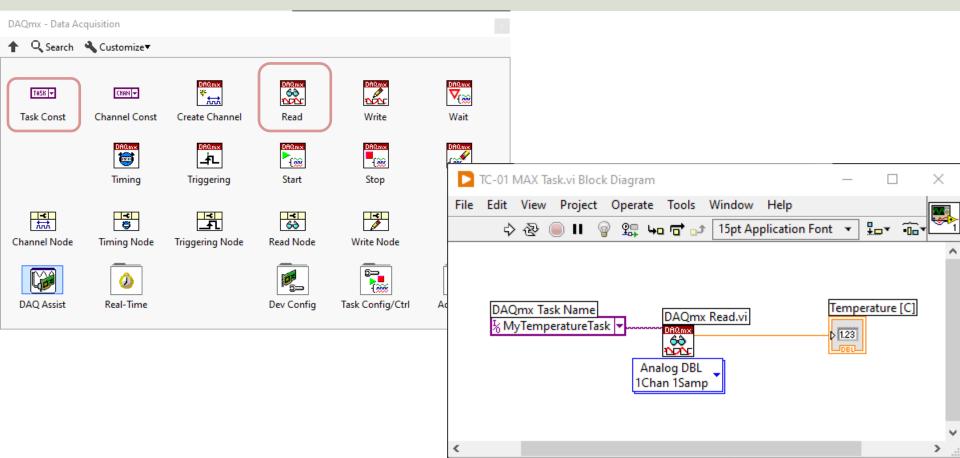

### While Loop

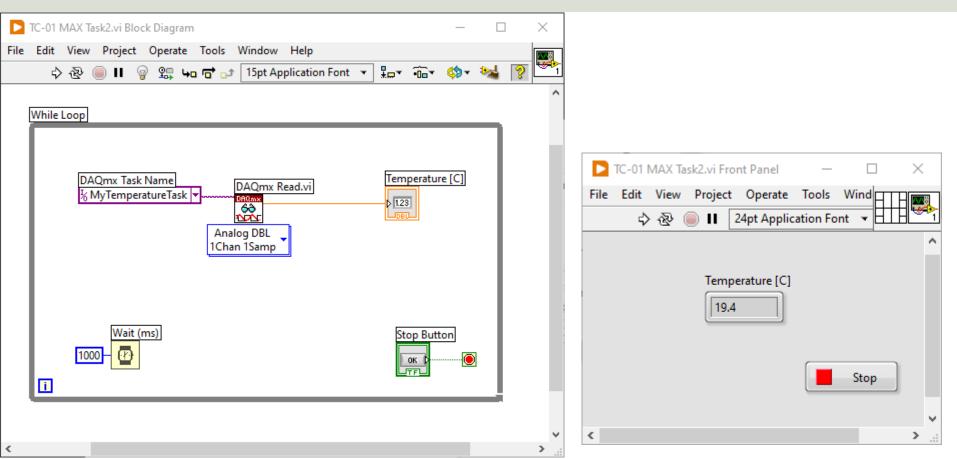

### While Loop v2 – Start/Stop Task

| 😰 LabVIEW Help 2022.0.0f118 6/28/2022                                                                                                    | 10:39:07 PM – 🗆 🗙                                                                                                    |
|----------------------------------------------------------------------------------------------------|----------------------------------------------------------------------------------------------------|
| Hide Locate Back Forward Qotions                                                                                                    |                                                                                                    |
| Contents Index Search Favorites                                                                                                    | DAQmx Start Task (VI)                                                                                                    |
| <ul> <li>LabVIEW Documentation</li> <li>Getting Started with LabVIEW</li> <li>Finding Example VIs</li> <li>Fundamentals</li> <li>VI and Function Reference</li> <li>Property and Method Reference</li> <li>Taking Measurements</li> <li>Controlling Instruments</li> <li>Control Design and Simulation Mo</li> <li>DSC Module</li> <li>MathScript RT Module</li> </ul> | Owning Palette: DAQmx - Data Acquisition VIs and Functions         Installed With: NI-DAQmx         Transitions the task to the running state to begin the measurement or generation. Using this VI is required for some applications and is optional for others.         If you do not use this VI, a measurement task starts automatically when the DAQmx Read VI runs. The autostart input of the DAQmx Write VI determines if a generation task starts automatically when the DAQmx Write VI runs.         If you do not use the DAQmx Start Task VI and the DAQmx Stop Task VI when you use the DAQmx Read VI or the DAQmx Write VI multiple times, such as in a loop, the task starts and stops repeatedly. Starting and stopping a task repeatedly reduces the performance of the application.         Itask/channels in |

Increase **speed** by using "Start Task" and "Stop Task" VIs outside the While Loop

### While Loop v2 – Start/Stop Task

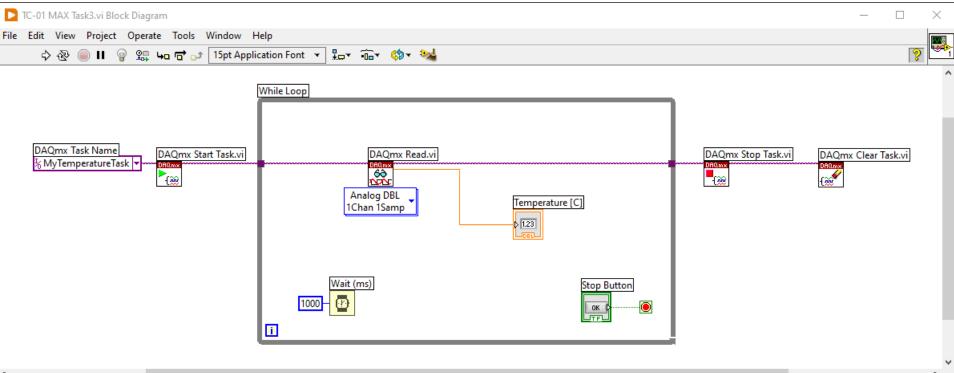

#### https://www.halvorsen.blog

# Using "Low-level" DAQmx VIs

TC-01 Thermocouple

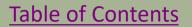

Hans-Petter Halvorsen

# Using "Low-level" DAQmx VIs

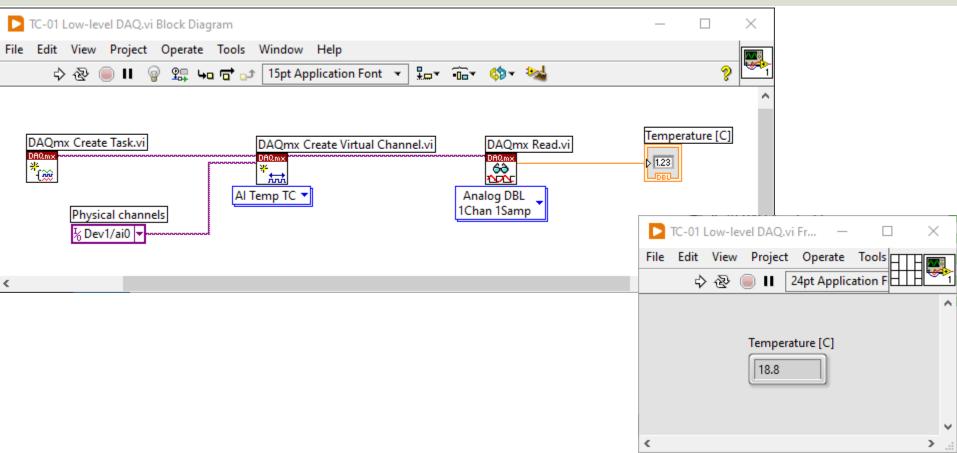

# **Configure Additional Settings**

э

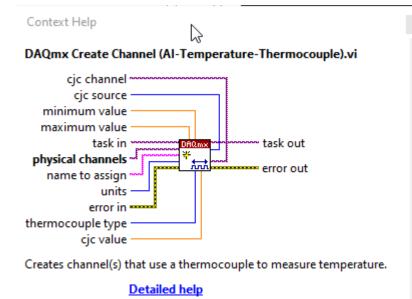

In the previous example we just used the default setting. If you need to change some of the default setting, just right-click on the select input and create a constant

## **Configure Additional Settings**

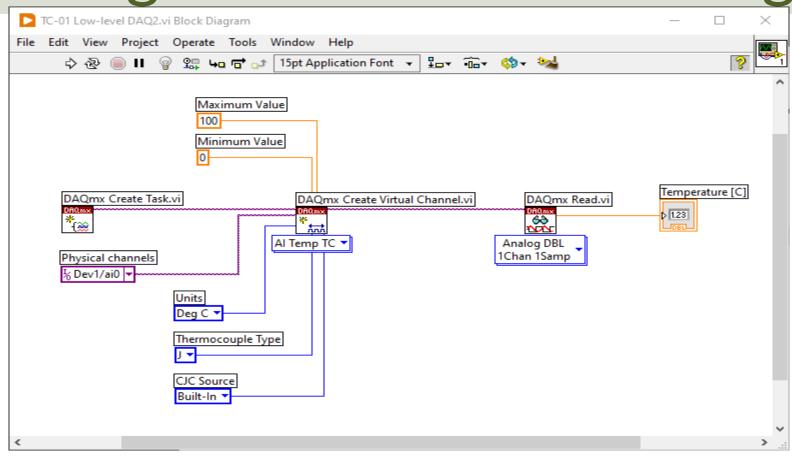

## While Loop

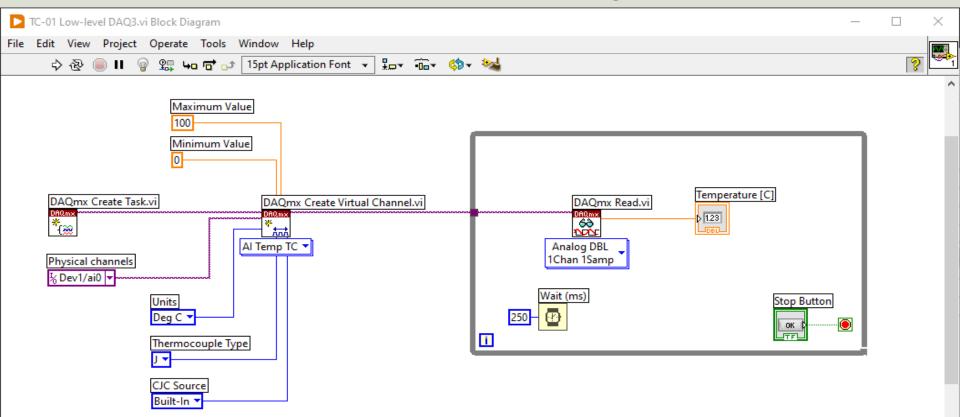

# While Loop with Start/Stop Task

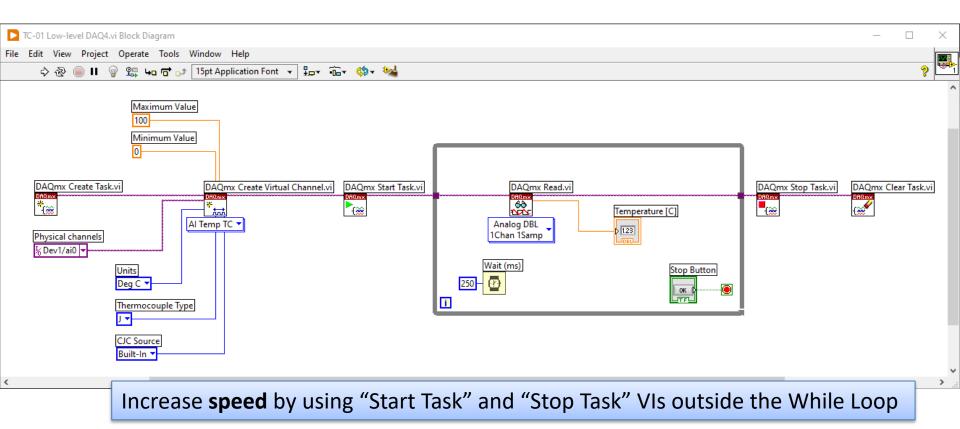

#### **Final Application with Error Handling**

#### All Applications should have proper Error Handling

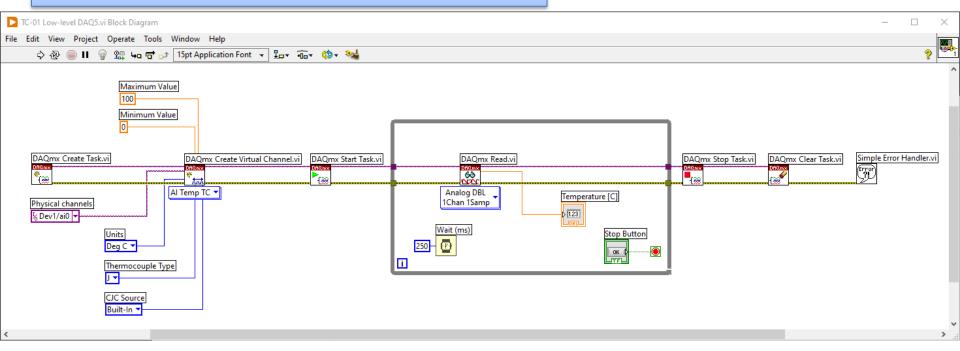

Further Improvements: Use the **State Machine** programming principle in your Application

# Hans-Petter Halvorsen

University of South-Eastern Norway

www.usn.no

E-mail: <u>hans.p.halvorsen@usn.no</u>

Web: <u>https://www.halvorsen.blog</u>

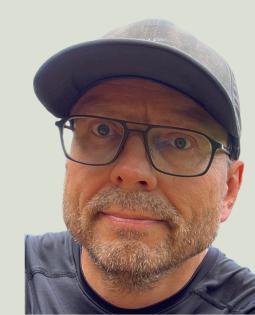